## **Loading Musicbrainz in Splunk**

Refer to the https://musicbrainz.org/doc/MusicBrainz\_Database for the Original setup

First part - Install and setup "Splunk DB Connect"

Afterwards, make sure JAVA is configed:

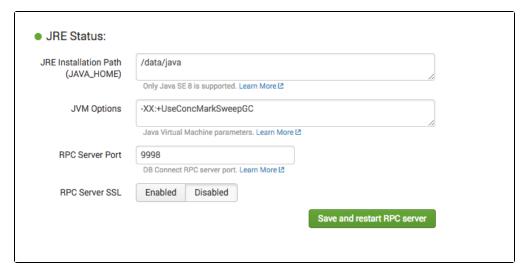

add the Postgres JDBC driver and check the Config:

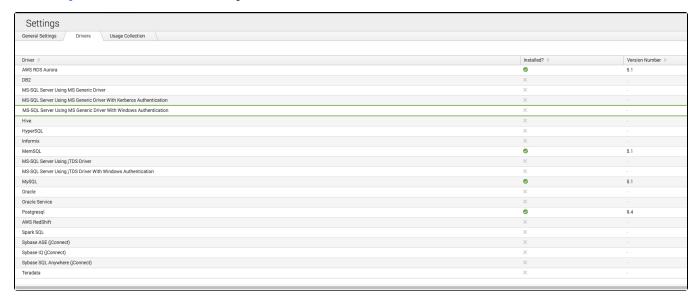

Now, the core part is done.

Then setup Identities and Connection - this is pretty basic

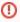

Remember to make sure the Databases You are connecting to are listening on 0.0.0.0 and NOT 127.0.0.1 - The 127.0.0.1 is typically default for Postgres and MySQL

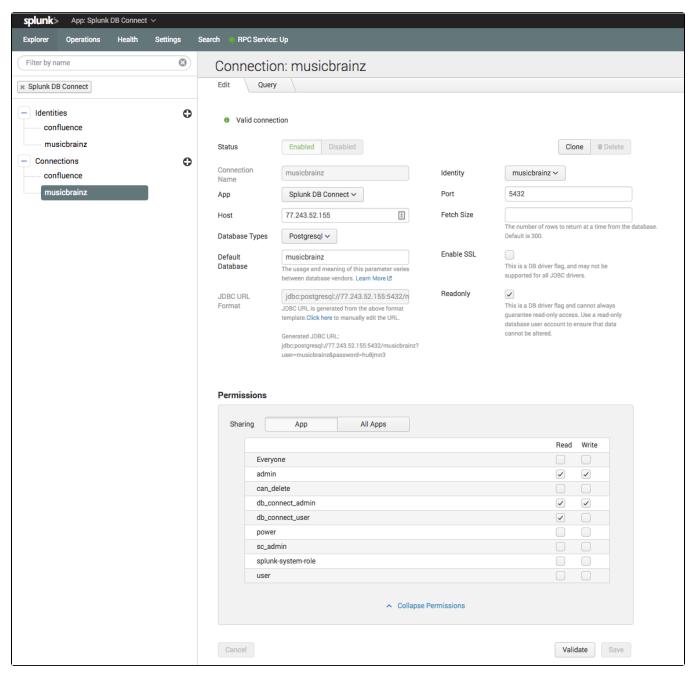

Reffering to the previous ELK setup, we use the same query:

```
SELECT DISTINCT * FROM (
SELECT
   release_group.gid AS album_id,
   release_group.type AS album_primary_type_id,
   release_group_primary_type.name AS album_primary_type_name,
   release.name AS release name,
   artist.name AS artist_name,
   artist.gid AS artist_gid,
   artist_credit.id AS artist_credit_id,
   artist.type AS artist_type_id,
   artist_type.name AS artist_type_name,
   artist.begin_date_year artist_begin_date_year,
   area.name AS artist_country_name,
   release_country.date_year AS release_year,
   release_country.date_month AS release_month,
   release_country.date_day AS release_day
FROM
   musicbrainz.artist
INNER JOIN musicbrainz.artist_credit_name
   ON artist_credit_name.artist = artist.id
INNER JOIN musicbrainz.artist_credit
   ON artist_credit.id = artist_credit_name.artist_credit
INNER JOIN musicbrainz.release_group
   ON release_group.artist_credit = artist_credit.id
INNER JOIN musicbrainz.release
   ON release_group = release_group.id
INNER JOIN musicbrainz.release_country
   ON release.id = release_country.release
INNER JOIN musicbrainz.artist_type
   ON artist.type = artist_type.id
INNER JOIN musicbrainz.area
   ON artist.area = area.id
INNER JOIN musicbrainz.release_group_primary_type
   ON release_group_primary_type.id = release_group.type
WHERE
   ((release_country.date_year IS NOT NULL) AND
   (release_country.date_month IS NOT NULL) AND
   (release_country.date_day IS NOT NULL))
   ) As Dummy2
```

To get a preview:

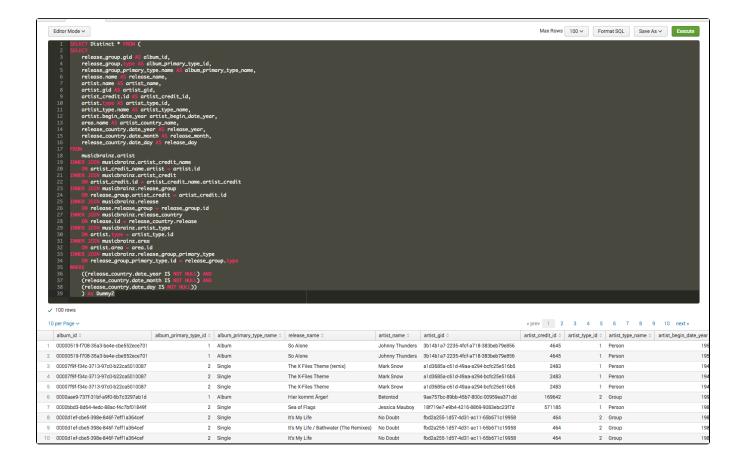

Where Logstash only gave us the possibility to "bulk" upload the Query result to Elasticsearch - "Splunk DB Connect" gives us 3 options:

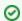

This is where Splunk in my Opinion "runs over" the ELK stack - There are more GUI and both inputs (as Logstash) and on-the-fly lookup 🙂

## **DB Inputs**

DB Inputs are "equal" to the Logstash approach, load the Query result into Splunk as "log lines":

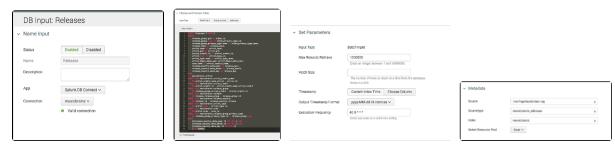

Gives the loglines:

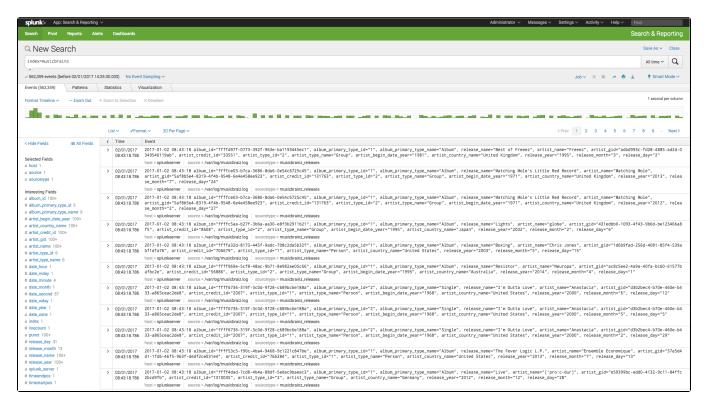

## **DB Outputs**

## **DB Lookups**